## *Week 7*

*Objective: Understand how to use the testimonials module and the Bucket List modules. Learn how to add content to these two areas on your website.* 

## *Testimonials*

*Login to your Dashboard Go to the link "Testimonials"*

- *Testimonial: Add a formal statement that you received as a token of appreciation for your services or achievements.*
	- *Specify the name of the mentor or teacher.*

*Click "Update" button to finish*

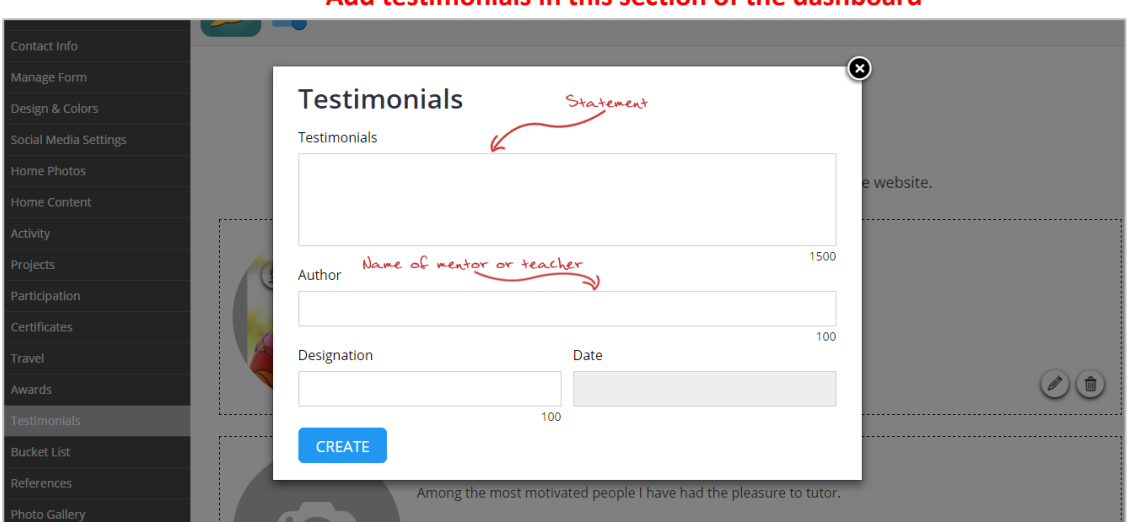

### **Add testimonials in this section of the dashboard**

### **See how these references look on your live website**

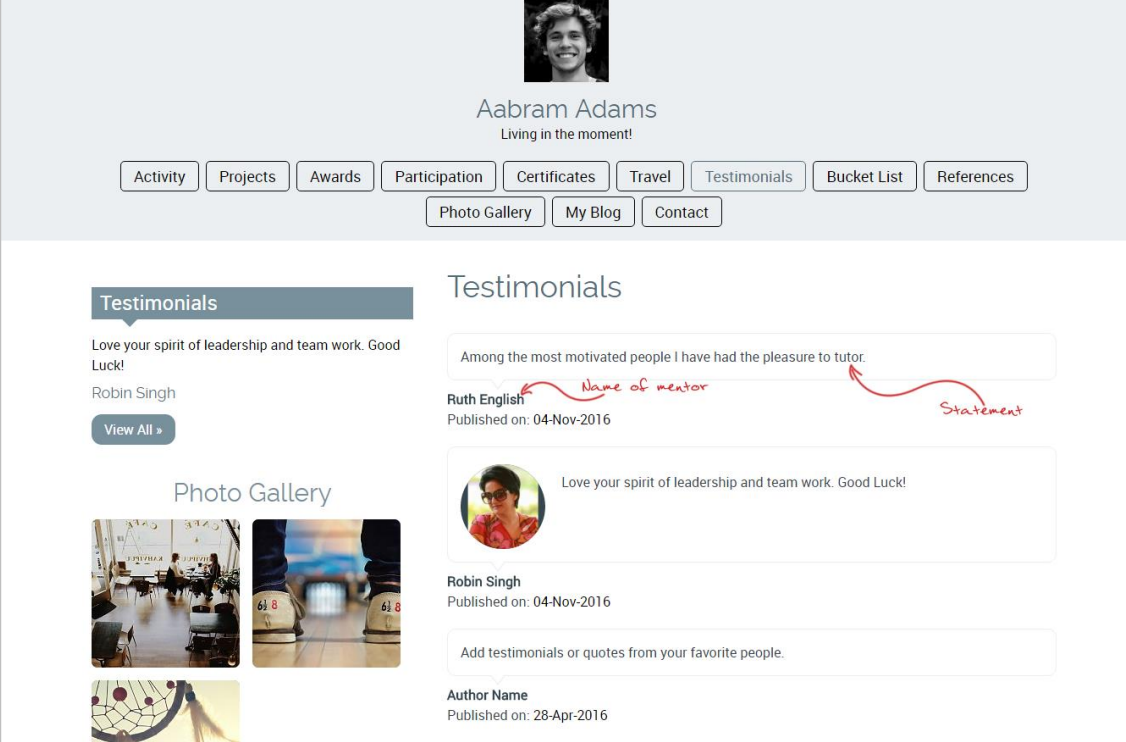

## **Things to keep in mind**

→ This section will show what others think of you. Take good care of getting testimonials from people who matter and know you well

# *Bucket List*

*Go to the link "Bucket List"*

- *Bucket List: Pen down the things that you have always wanted to do like bungee jumping, swim with a sea turtle, donate hair and so on.*
	- *Once, you achieve your goal; Mention the completion date and add stories and photos related to it.*

*Click "Update" button to finish*

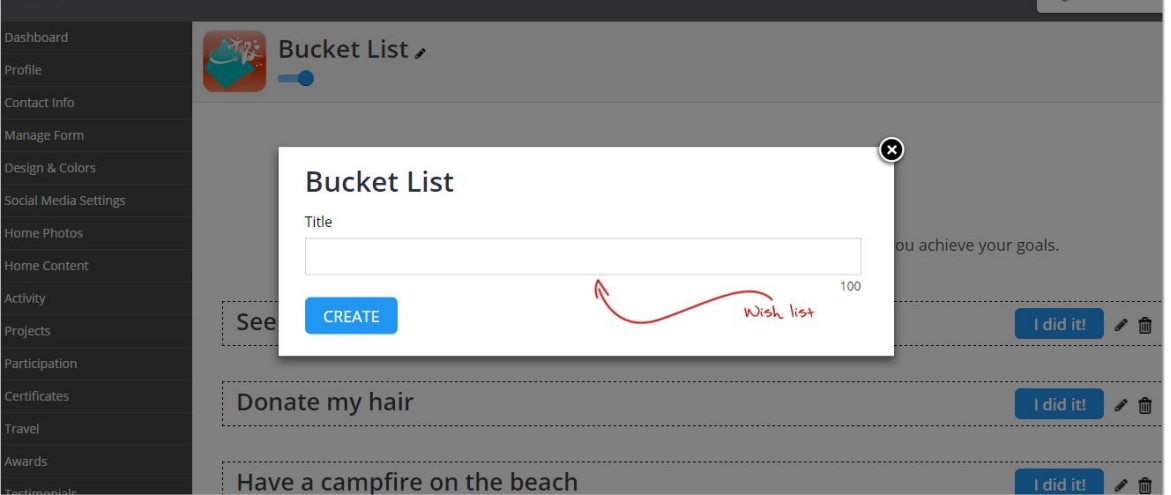

### **Add goal to your bucket list**

### **Write about them when you achieve them here**

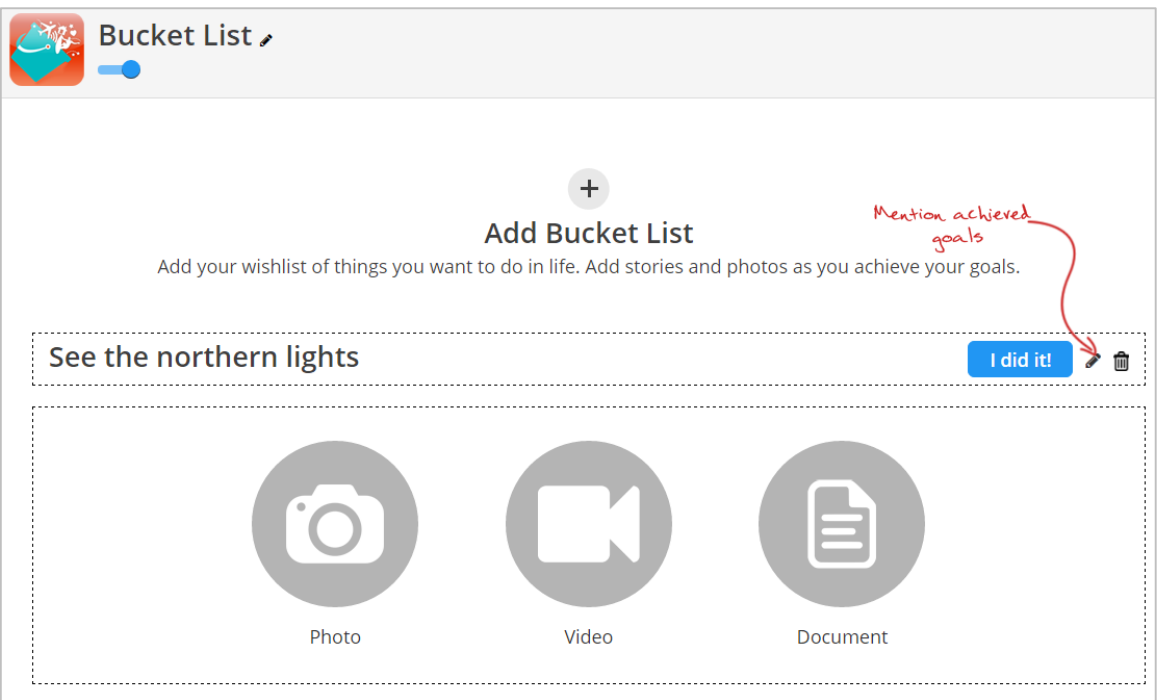

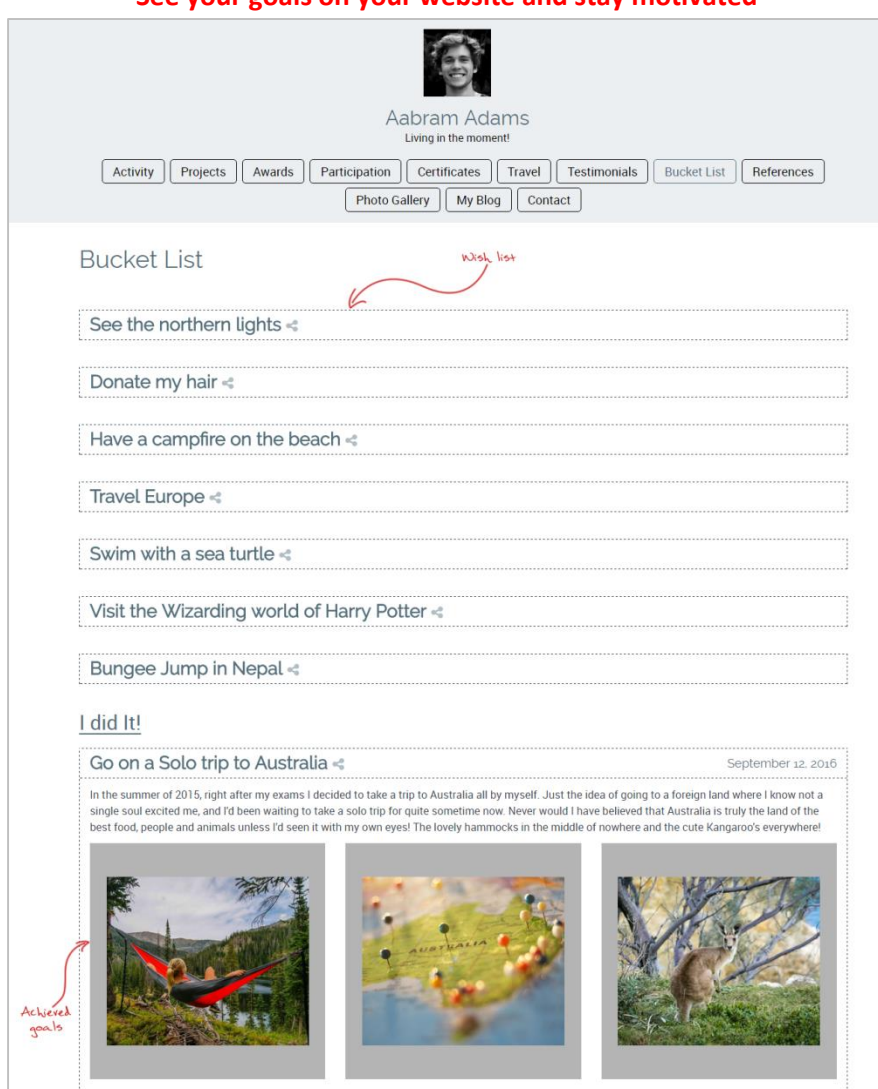

### **See your goals on your website and stay motivated**

### **Things to keep in mind**

- → When you reach for the stars you may not quite get one, but you won't come up with a handful of mud either. It doesn't matter if the items on this list are achievable or not. Putting them down will say a great deal about your idea of life.
- → A list like this will also help you consciously make an effort towards achieving these goals

*That's all the modules on your website! In the next section we look at the blog and other important details of your website*

*Reach high, for stars lie hidden in your soul. Dream deep, for every dream precedes the goal. -Pamela* Vaull Starr

*For any help or queries fill out the 24X7 Support form on top right corner of your dashboard*